## FINDING KEY WORDS ON WEB PAGE – A WEB SEARCH COMPUTER TIP 🍩

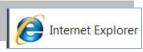

Overwhelmed due to tons information on a web page? Here's a quick and easy tip to find only information you really need quickly and easily! Once you think you've found the web page you need, then let your PC do all the work in looking for that key piece of information. Never spend time looking, and looking, and looking again! Simply let your computer look for you by practicing this quick and easy search method. You can search individual web pages for specific text, one word at a time or using groups of words, but remember that you cannot search whole webs (or multiple pages). This search tool is limited to moving up and down only within the page you see.

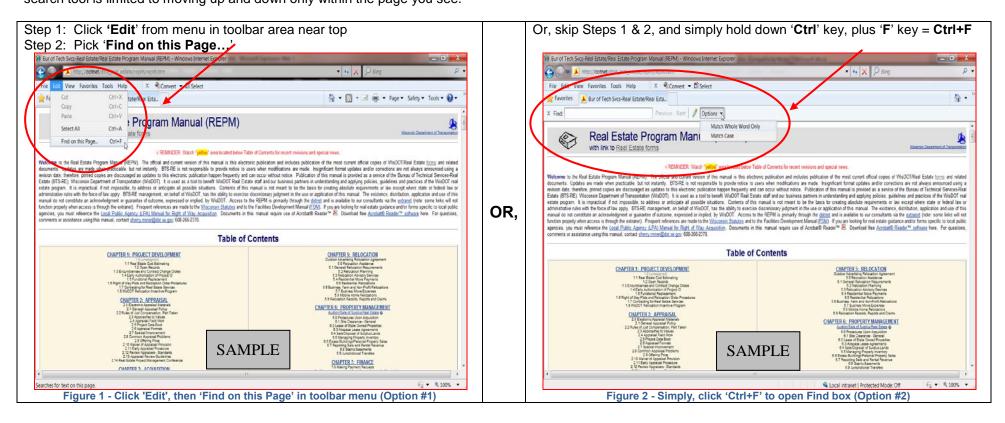

| Step 3: From 'X Find:' box that appears, enter whatever word(s) you hope to find on that particular web page. You can also check '[Match Whole Word] |                           |  |  |  |  |
|----------------------------------------------------------------------------------------------------|---------------------------|--|--|--|--|
| Only' and/or ' Match Case' from Options ▼ dropdown. And, use 'Previous' or 'Next' buttons to look again if you think you missed something.           |                           |  |  |  |  |
|                                                                                                    |                           |  |  |  |  |
| X Find: Enter word(s) here                                                                                                    | Previous Next 📝 Options 🗸 |  |  |  |  |
|                                                                                                    |                           |  |  |  |  |

Figure 3 - Enter word(s) here; Also use 'Options' and Previous/Next

## FINDING KEY WORDS ON ANY WORD DOC – A MICROSOFT WORD SEARCH COMPUTER TIP 📝

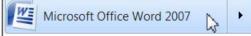

You can search individual Word documents for specific text, one word at a time or groups of words, but you cannot search multiple (separate) documents. This tool is limited to moving up and down within a single open document (multiple pages).

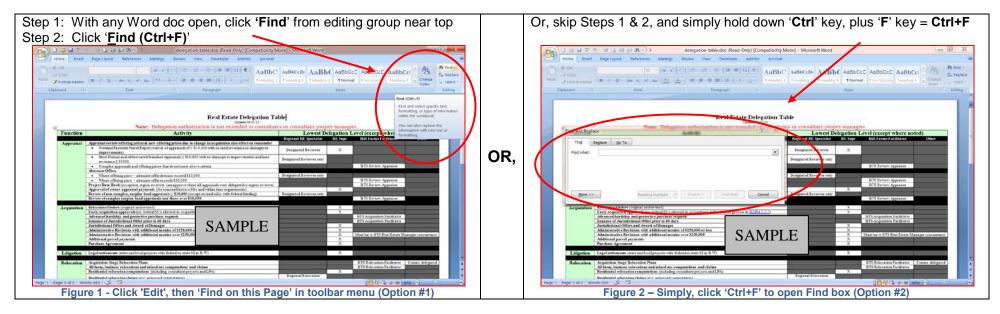

| From Find and Replace window, enter search criteria                                                                                                    | Many search options exist to get exact details you need by using <u>More&gt;&gt;</u>                                                                                                    |  |  |
|----------------------------------------------------------------------------------------------------|----------------------------------------------------------------------------------------------------|--|--|
| Find and Replace                                                                                                    | button, or go back to < <less button<="" th=""></less>                                                                                                    |  |  |
| Find Replace Go To                                                                                                    | Find what:                                                                                                    |  |  |
| Find what:       Image: Concelement of the second second sec | Search Options         Search (All )         Match case         Find whole words only         Juse wildcards         Sounds like (English)         Find all word forms (English)         Ignore white-space characters |  |  |

Figure 3 - Find and Replace window; 'More' and/or 'Less' buttons

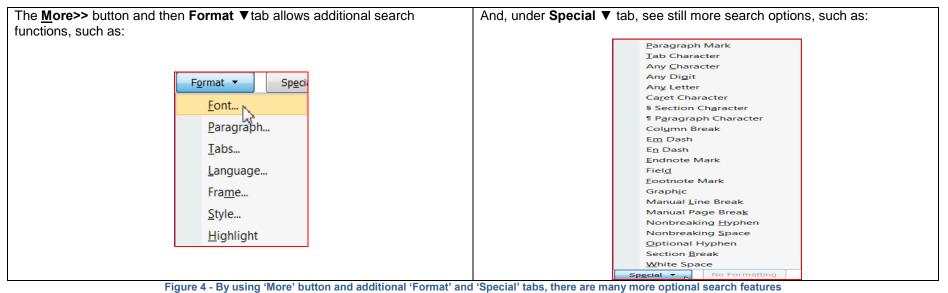

| Find what:                   | · · · · · · · · · · · · · · · · · · · | Find and Replace                                                                                                    | 2                                                                                                    |
|------------------------------|---------------------------------------|----------------------------------------------------------------------------------------------------|----------------------------------------------------------------------------------------------------|
| Replace with:<br><pre></pre> | ploce Reploce All Find Next Concel    | Find     Replace     Go To       Go to what:     Page       Section       Line       Bookmark       Comment       Footnote | Enter page number:  Enter + and - to move relative to the current location. Example: +4 will move forward four items. |
| Replace<br>Format   No Form  |                                       |                                                                                                    | Previous Next Close                                                                                                   |

Figure 5 - 'Replace' and 'Go to' tabs

## FINDING KEY WORDS ON ANY PDF DOC- AN ADOBE READER SEARCH COMPUTER TIP 📕

.

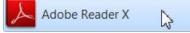

Using same basic techniques for searching and finding key words on any web page or in any Word document, you can search individual PDF (Adobe Acrobat) documents for specific text, one word at a time or groups of words and over multiple pages, but you cannot search multiple (separate) documents.

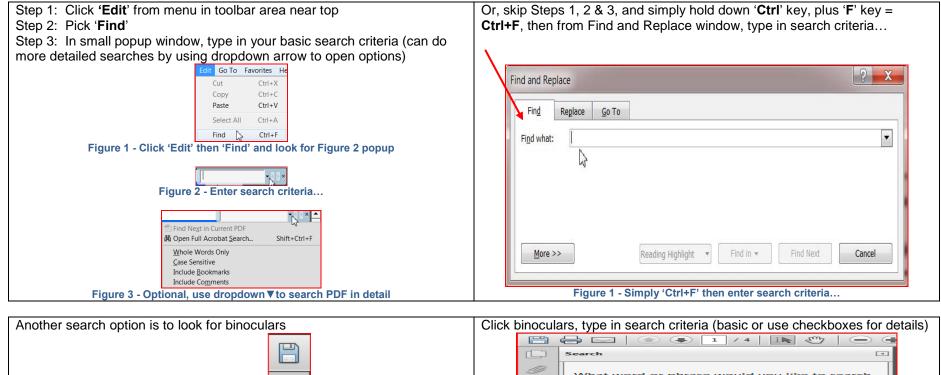

| Search                                                             | 4                    |
|--------------------------------------------------------------------|----------------------|
| What word or phrase would for?                                     | l you like to search |
| Whole words only Case-Sensitive Include Bookmarks Include Comments |                      |
|                                                                    | Search               |
|                                                                    |                      |
|                                                                    |                      |
| Show More Options                                                  |                      |
| <br>Find a word in the curre                                       | nt document          |

Figure 4 - Look for binoculars symbol to perform searches